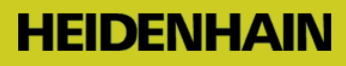

## **Interfaz serie V.24** (corresponde a RS232C)

Guía para el establecimiento de una transmisión de **programa simple entre el control numérico y el PC**

### **Índice**

Información general Procedimiento Software de transmisión TNCremo Protocolo de transmisión ME Protocolo de transmisión FE Protocolo de transmisión LSV-2 Casos especiales:

#### **Información general**

**Los controles numéricos de Heidenhain posteriores a la versión TNC 124 disponen de esta interfaz.** Longitudes de cable de hasta 20 m con 9600 baudios.

Velocidades de transmisión máximas, según el tipo de control numérico, de 2400 hasta 115 200 baudios

#### **Procedimiento**

- **1**. Determinar la variante exacta del control numérico, es decir, p. ej. TNC 155A/P o TNC 155B/Q.
- **2**. Adquirir en nuestra página web el software de transmisión TNCremo

**3**. Comprobar qué conexión de interfaz (9 o 25 polos) hay en la máquina, qué tipo de interfaz hay en el PC (9 o 25 polos) y realizar el correspondiente cableado.

**4**. Seleccionar el protocolo más potente posible que permita el control numérico: Si se desea realizar el manejo desde el control numérico, emplear FE(1) —siempre que esté disponible—; si la transmisión debe controlarse en el PC, LSV-2

**5**. Proseguir con la descripción del protocolo seleccionado.

Allí se encuentran respectivamente los datos para la preparación en el TNC, en el PC, transmisión de datos y ejecución del programa, en caso de que sea necesario. Transmitir un programa en lenguaje conversacional en ambas direcciones.

**6.** Situaciones especiales tales como el procesamiento bloque a bloque o el régimen de recarga solo se pueden abordar si ya funciona una transmisión completa en ambas direcciones

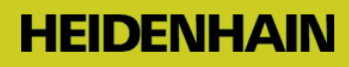

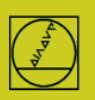

.

# **1 Variantes de control numérico**

Para clarificar las posibilidades en un control numérico concreto, en estos TNCs es necesaria la determinación de la variante exacta: TNC 151 / TNC 155A/P: Reconocible al faltar la tecla CR TNC 151 / TNC 155B/Q: Reconocible al haber una tecla CR

Las variantes de software NC del TNC 415 son reconocibles tras pulsar la tecla MOD

# **2 Software de transmisión TNCremo**

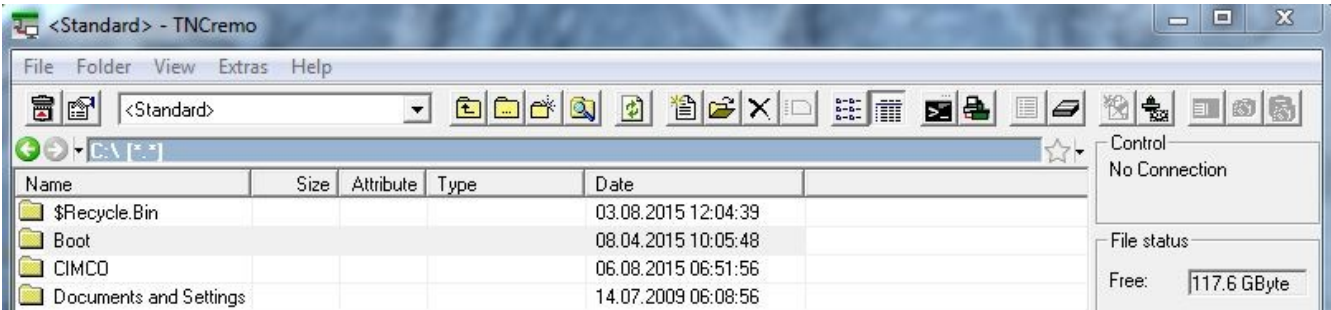

El software de transmisión de datos asociado es TNCremo (antes también TNC.exe o TNCremoNT, posteriormente TNCremo).

Este software de transmisión se puede descargar gratuitamente desde [http://www.heidenhain.de.](http://www.heidenhain.de/) Debe

buscarse en Services y Dokumentation/Software/PC-Software/TNCremo.

El **software de transmisión** contiene p. ej. la descripción del cableado en Hilfe/Inhalt/Technische Information/ Kabelmontage

# **3 Cableado**

Explicación de la **conexión de interfaz del lado de la máquina**:

La conexión interna de la máquina para el control numérico termina en el pupitre de mando o bien en la pared exterior en un conector D subminiatura (patillas), el denominado bloque adaptador. Allí debe conectarse el cable de la interfaz.

En cuanto a las longitudes de cable, indicamos 15 metros como una longitud segura; sin embargo, con cables especialmente apantallados son posibles en parte también 20 - 30 m, pero no lo podemos garantizar pues nosotros no ofrecemos tales cables. Si surgen problemas, también se puede probar con una velocidad de transmisión en baudios más baja.

Para longitudes superiores hasta 100 m existe también el adaptador Ethernet2Com. En este caso se utiliza un cable de red.

#### **Cableado completo 25 polos lado máquina**, permite Hardware-Handshake

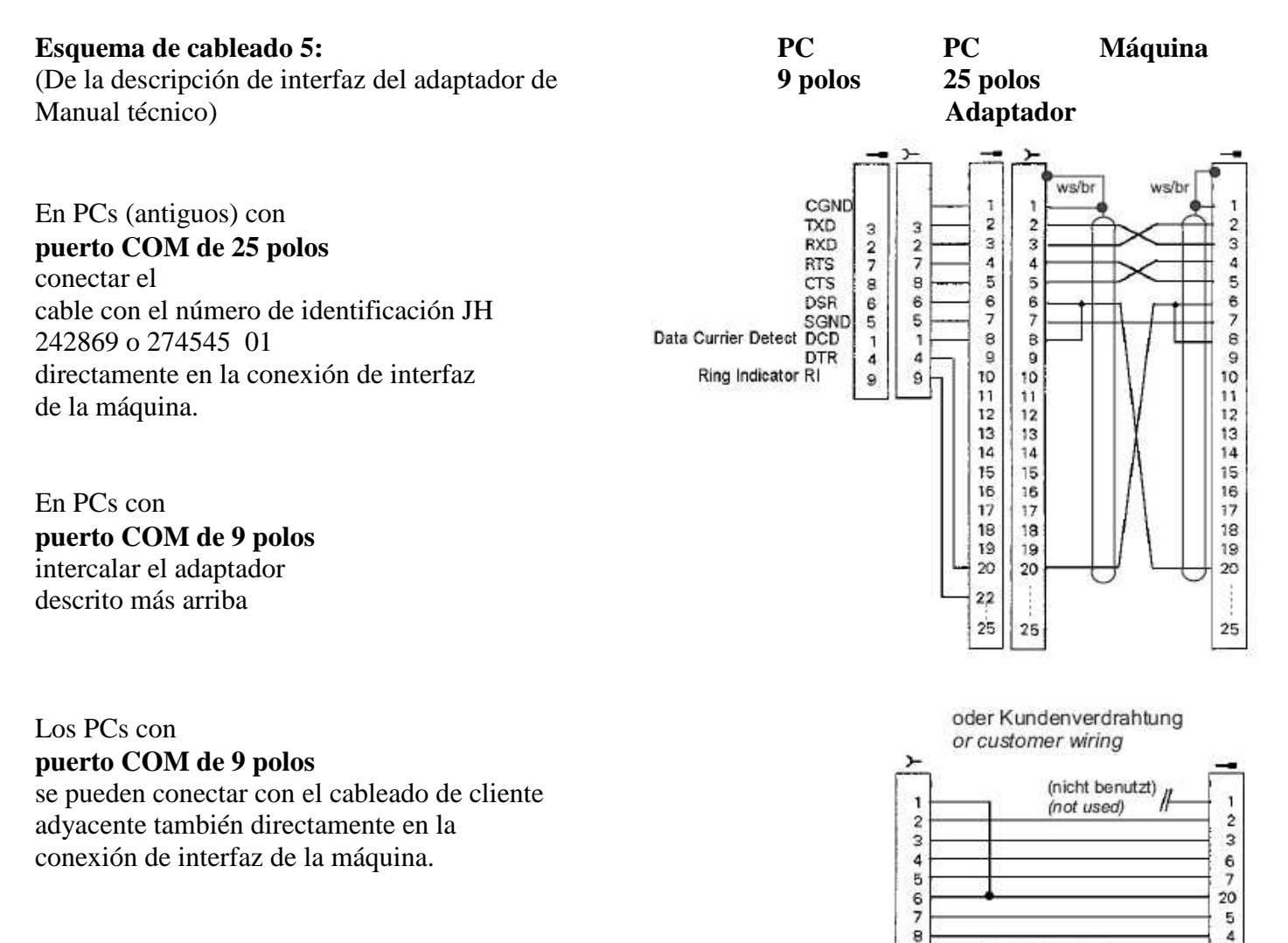

// (nicht benutzt)

(not used)

9

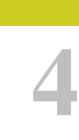

### **Cableado completo 9 polos lado máquina**

permite Hardware-Handshake

El cable necesario para la interconexión con el PC depende de si la conexión interna de la máquina está cruzada o no.

Se puede comprobar esto comprobando qué cable está insertado en la máquina directamente en el control numérico en X27:

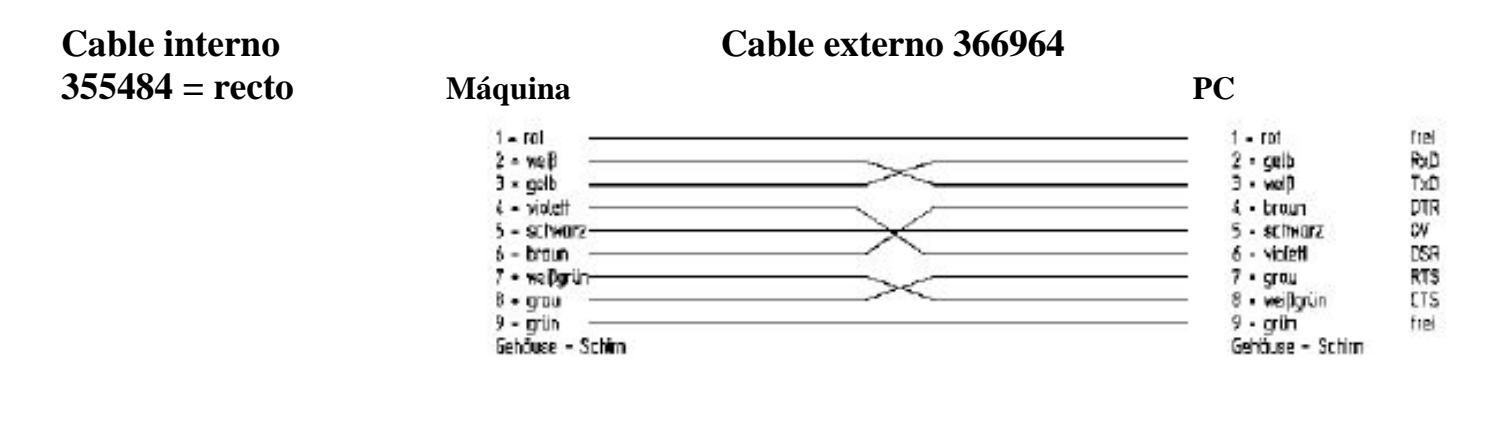

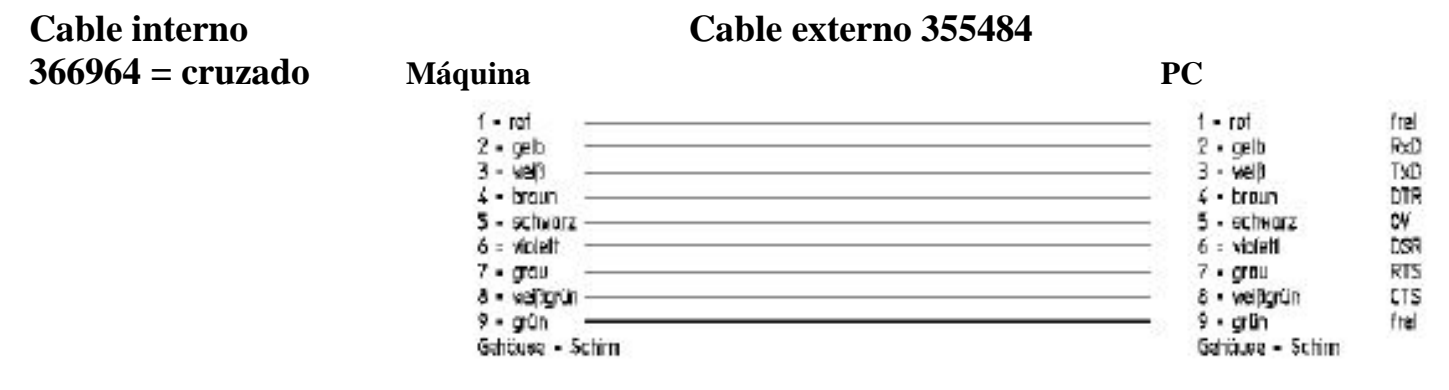

# **5 Protocolo de transmisión**

#### **ME** Protocolo simple, **exige manejo en control numérico y PC**

(ME = compatible con la antigua unidad de cinta magnética JH), disponible en TNC 124, TNC 125, TNC 131, TNC 135, TNC 145, TNC 150, TNC 151, TNC 155, TNC 246, TNC 310, TNC 355, TNC 360, TNC 370, TNC 407, TNC 410, TNC 415 / 425

#### **FE** protocolo potente con **manejo en el control numérico,** comprobación de paridad, (FE  $=$  compatible con la antigua unidad de disco flexible JH), disponible en

TNC 124, TNC 151B/Q, TNC 155B/Q, TNC 246, TNC 310, TNC 355, TNC 360, TNC 370, TNC 407,

TNC 410, TNC 415 / 425, TNC 426 / 430, iTNC 530

- FE1 Tras la selección, el control numérico recupera automáticamente el directorio de contenido en el PC. Disponible a partir de la versión TNC 415.
- FE2 El directorio debe ser llamado por el operador.

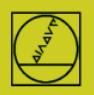

**LSV-2** protocolo potente con **manejo en el PC,** comprobación de paridad,

(para la conexión con PCs con Windows), disponible en TNC 415 a partir de las versiones SW 259930, TNC 425, TNC 426 /430,

iTNC 530.

Observación: Los controles numéricos con LSV-2 disponen también del protocolo FE.

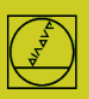

### **6 Protocolo ME** en el ejemplo del TNC 150

En controles numéricos hasta el TNC155A/P se dispone únicamente de este protocolo. **Para una transmisión, el manejo debe hacerse en el TNC y en el PC.**

#### **Preparar el control numérico**

En el modo de funcionamiento Almacenar, pulsar la tecla MOD (derecha). Con las teclas cursoras verticales, seleccionar el cuadro "Velocidad de transmisión en baudios", introducir el valor de baudios, con las teclas cursoras preseleccionar el protocolo ME, validar con ENTER concluir con DEL BLOC.

#### **Preparar PC**

Iniciar directamente TNCserver O iniciar TNCremo, tener en cuenta el ajuste básico estándar y abrir el menú desplegable "TNCserver" Ajustar en

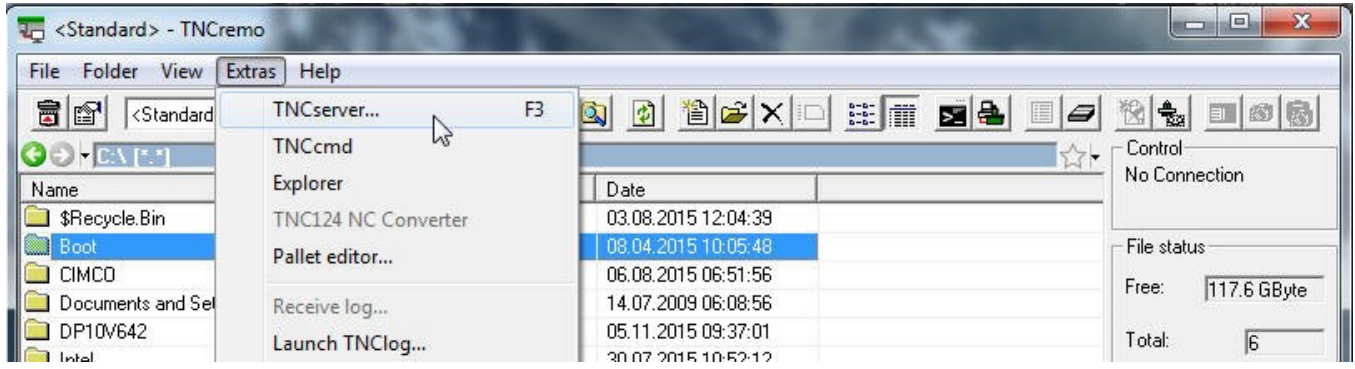

el PC:

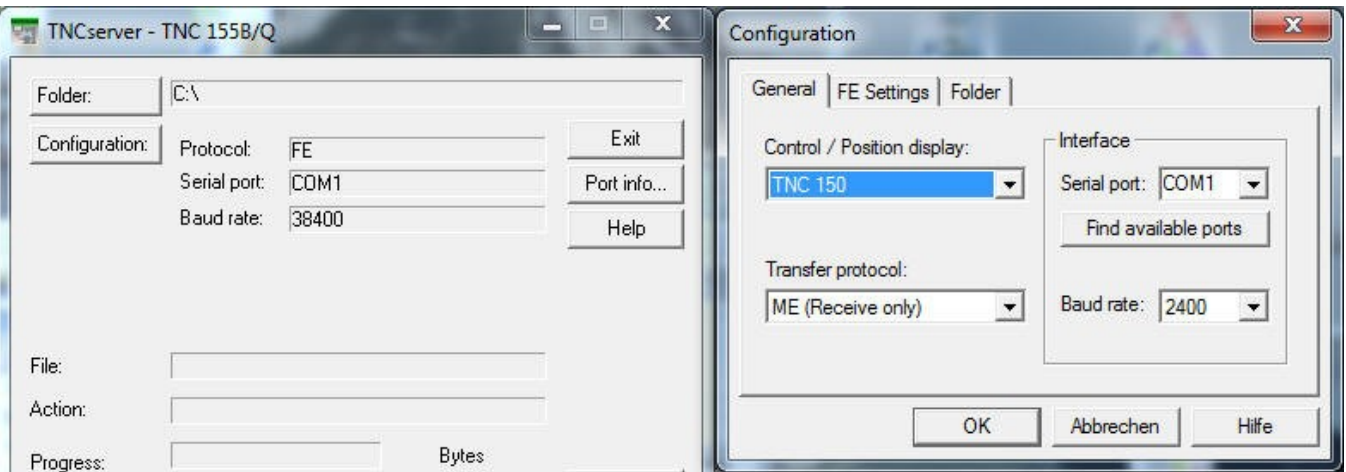

Debe observarse lo siguiente:

La dirección de transmisión y el valor de baudios deben ajustarse en el PC y en el control numérico de modo que coincidan en ambos.

La indicación "Protocolo" se refiere al PC. Es decir: Para transferir un PGM del TNC al PC, en el control numérico debe ajustarse "Salida de datos" y en el PC "Recibir ME". En "Estado" ahora se debe ver "Espera petición"; significa que la conexión es correcta.

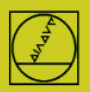

### **Iniciar la transmisión en el control numérico:**

Pulsar EXT en el modo de funcionamiento "Almacenar", seleccionar con las teclas cursoras verticales la dirección de transmisión, etc., ENTER, seleccionar PGM, ENTER.

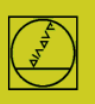

## **HEIDENHAIN**

## **7 Protocolo FE** en el ejemplo del TNC155B

Este protocolo lo pueden emplear los controles numéricos a partir de la versión TNC 155B/Q. **Las transmisiones pueden controlarse únicamente en el TNC.**

#### **Preparar el control numérico**

Pulsar la tecla MOD en el modo de funcionamiento "Almacenar". Con las teclas cursoras verticales, seleccionar el diálogo "Velocidad de transmisión en baudios", introducir el valor de baudios, con las teclas cursoras preseleccionar el protocolo FE, validar con ENTER,

concluir con DEL BLOC.

Con ello se obtiene directamente una transmisión bloque a bloque con control de datos Una frase de datos de parámetro de máquina compatible se activa automáticamente para el modo de transmisión FE en TNC 155B y TNC355

#### **Preparar PC**

.

Iniciar el TNCserver directamente

o TNCremoNT en ajuste estándar

y abrir el menú desplegable "TNCserver"

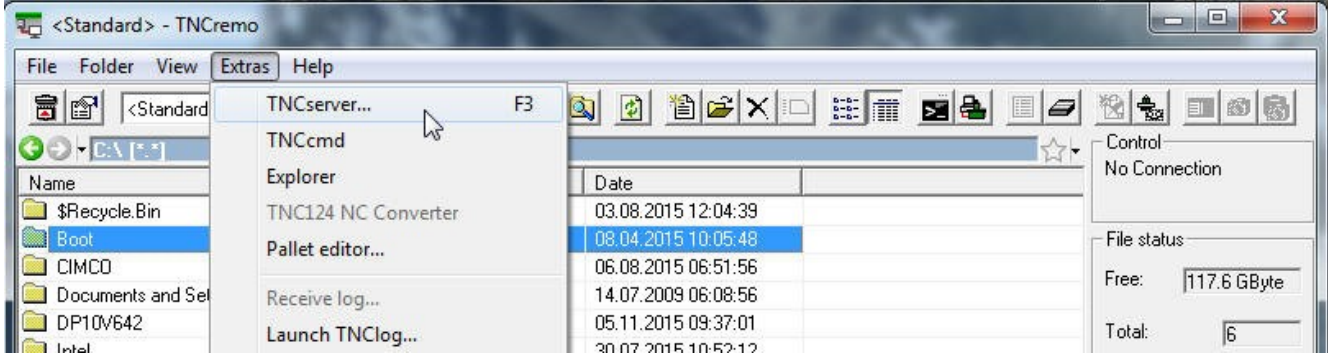

Ajustar en el PC:

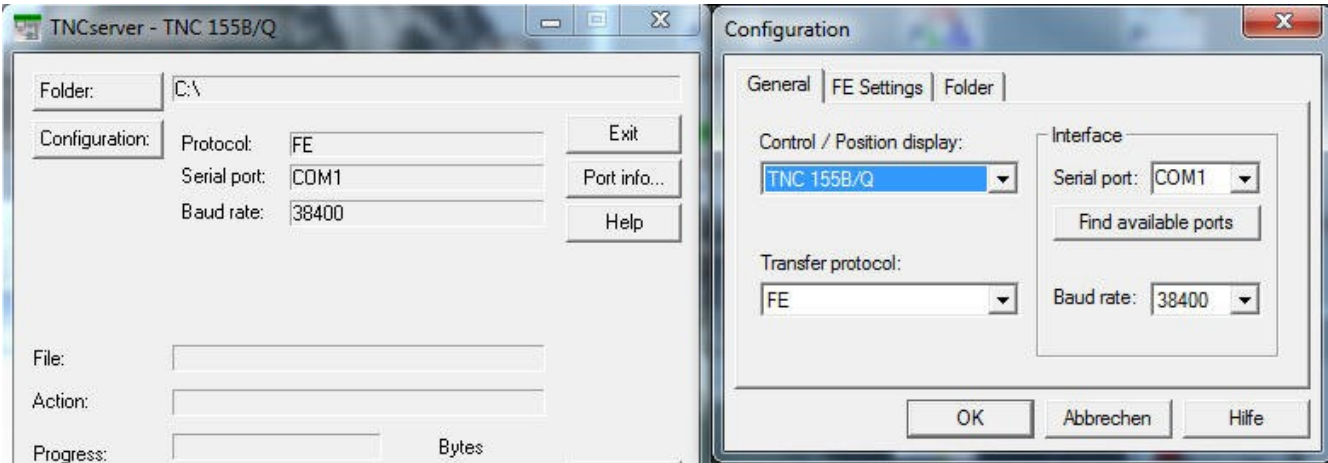

En "Estado" ahora se debe ver "Listo (Espera petición)"; significa que la conexión es correcta.

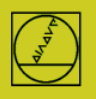

## **HEIDENHAIN**

Hasta una longitud del cable de 20 m son admisibles 9600 baudios. Con cables más largos, reducir los baudios por ambos lados.

#### **Iniciar la transmisión**

Pulsar la tecla EXT en el modo de funcionamiento Almacenar.

Seleccionar con las teclas cursoras verticales la dirección de transmisión, etc., ENTER, luego con las teclas cursoras el programa, ENTER. Para más detalles, consultar el manual de instrucciones del control numérico.

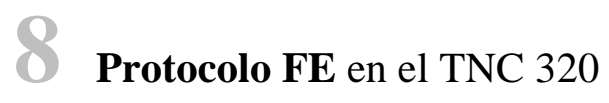

#### **Preparar el control numérico**

#### **Armonización de los datos de interfaz**

En el modo de funcionamiento Programación, accionar PGM MGT, MOD, CfgSerialInterface y ajustas los siguientes "Datos básicos":

Con ello se selecciona también el protocolo FE1 y se obtiene una transmisión bloque a bloque con control de datos. Se activa automáticamente una frase de datos de parámetro de máquina compatible.

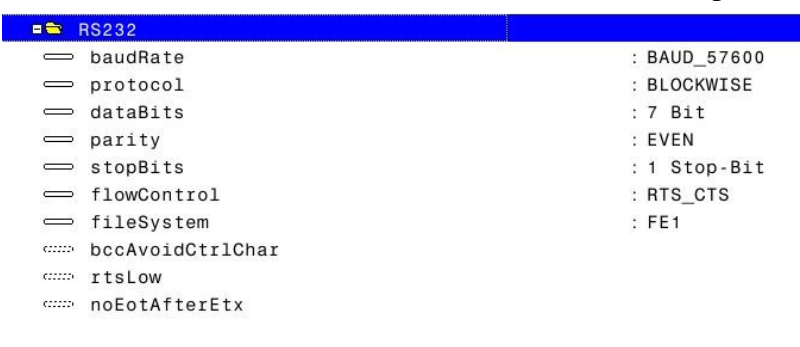

#### **Selección del tipo de interfaz** RS 232C

En el modo de funcionamiento Programación, accionar PGM MGT, MOD, CfgSerialInterface y ajustar:

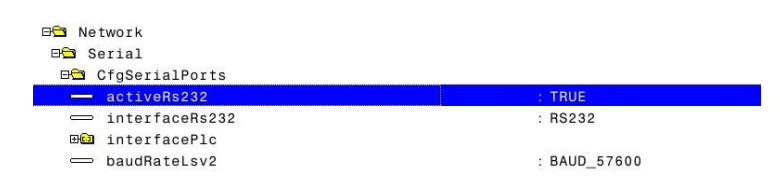

**Preparar PC** tal como se describe en el protocolo FE

#### **Iniciar la transmisión**

Pulsar PGM-MGT, abrir la ventana doble. Ir a la nueva ventana, seleccionar RS232 con las teclas cursoras, mostrar ficheros Copiar los programas, con la técnica de 2 ventanas, desde la ventana del control numérico a la ventana

del PC y a la inversa.

Nota: Una ejecución bloque a bloque (funcionamiento de recarga) no es posible.

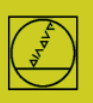

# **9 Protocolo LSV-2** en el ejemplo del TNC 426

A partir de la versión TNC 415B se dispone de este protocolo. **Con ello se puede controlar una transmisión en el PC.**

#### **Preparar el control numérico**

En el modo de funcionamiento "Almacenar", pulsar la tecla MOD, en el menú de interfaces Protocolo LSV-2 y ajustar la velocidad de transmisión en baudios.

#### **Preparar PC**

Seleccionar **"Estándar"** y crear con un tipo de conexión LSV-2 con NUEVO. La velocidad de transmisión en baudios la puede determinar automáticamente LSV-2.

Determinar la **carpeta** en la que se guardan programas en el PC, en los controles numéricos basados en disco duro se establece también allí la ruta de trabajo.

En el **campo de estado** se pueden leer los ajustes actuales

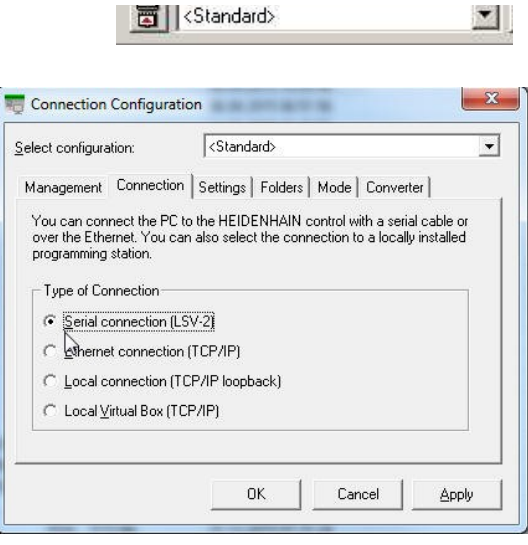

### **Iniciar la transmisión con**

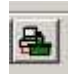

En el PC extraer con el ratón el programa correspondiente desde el **área TNC TNC:\ …** al **área PC C:\...** y a la inversa.

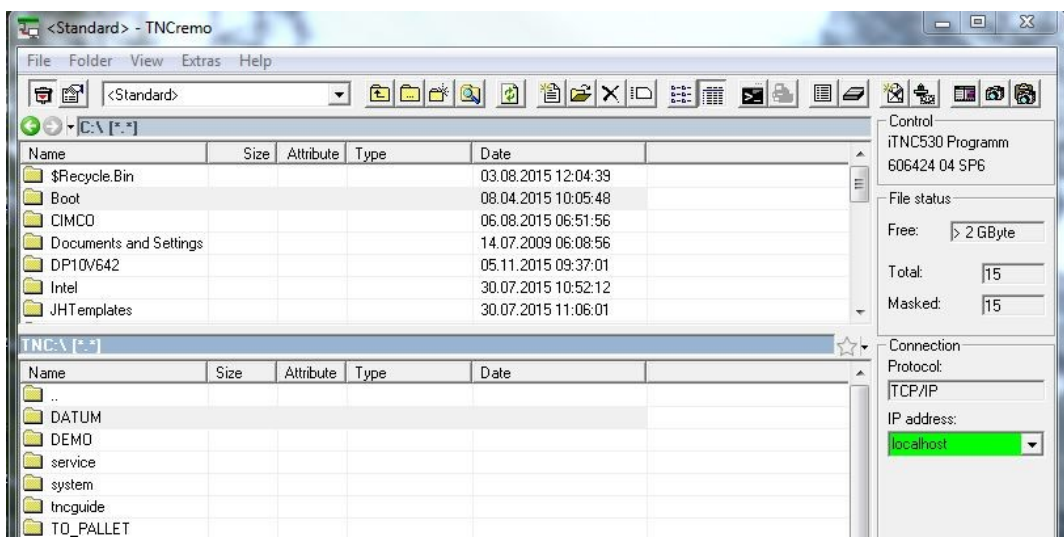

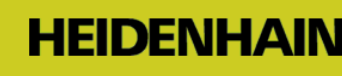

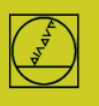

# **10 Mensajes/casos especiales**

#### **Mensajes típicos en TNCserver:**

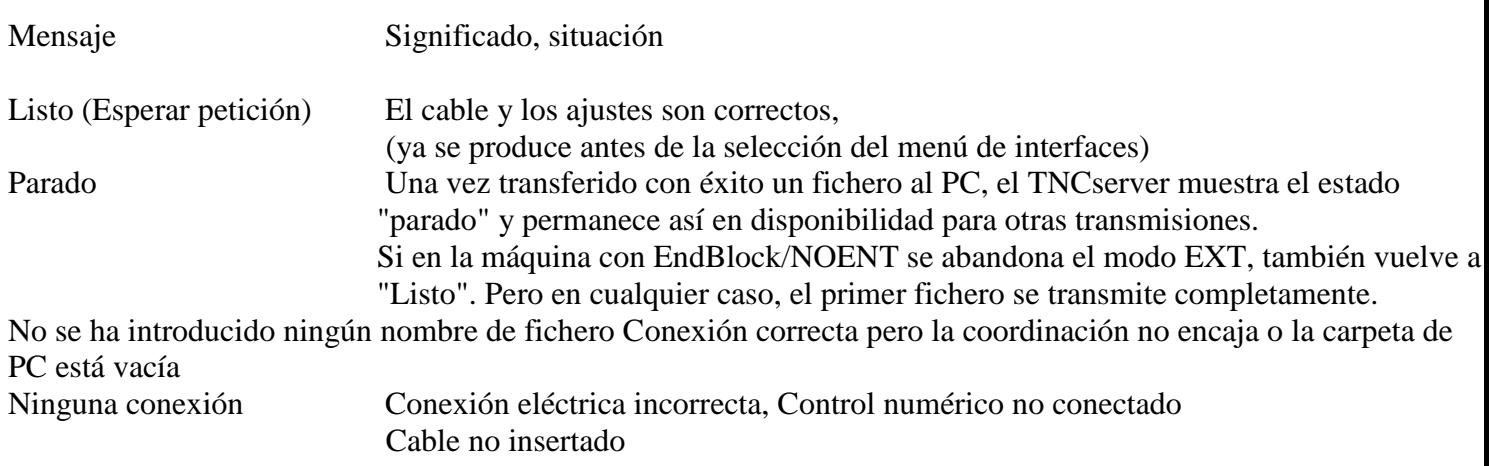

#### **Comportamiento especial en TNCs anteriores al TNC 407:**

No puede leerse ningún tipo de textos. Es decir, ningún nombre de PGM o comentarios. Las filas con texto se comentan con mensaje de error; entonces faltan totalmente en el TNC. Las filas con; solas (sin el comentario posterior) se transmiten correctamente.

#### **Longitudes de cable**

Con longitudes superiores a 20 m se empieza con 9600 baudios y se van probando velocidades más altas de forma escalonada.

#### **Transmisión y procesamiento bloque a bloque (funcionamiento en recarga) en TNC 155/155A Empezar solo después de que ya funcione una transmisión de PDM completa, tal como se ha descrito anteriormente.**

#### **Preparar el control numérico**

Seleccionar protocolo FE, en su caso, o ajustar un modo de trabajo **similar a FE** mediante los parámetros de máquina

(sin control de Handshake):

Pulsar la tecla MOD en el modo de funcionamiento Almacenar.

Seleccionar con las teclas cursoras verticales la "Velocidad de transmisión en baudios", introducirla, finalizar con DEL BLOC.

Mediante MOD/número de clave, ajustar la siguiente frase de datos para el funcionamiento de recarga:

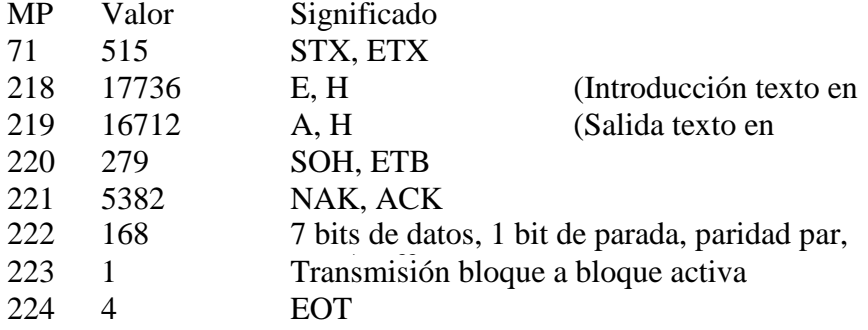

Para prevenir problemas de transmisión, es aconsejable borrar la memoria de NC y ajustar una velocidad de transmisión más bien baja (p. ej. 2400 baudios).

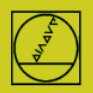

Para los detalles, contactar con el fabricante de la máquina. En nuestra página web, dentro de "Manual de servicio", hay disponible para los fabricantes una descripción detallada de nuestra interfaz de datos V-24.

#### **Preparar PC**

**Iniciar el TNCserver, tal como se describe en protocolo FE Nota importante: Nada queda guardado permanentemente. P. ej., las llamadas de etiquetas y programas no están permitidas.** Detalles del manejo y programación en el manual de control numérico.

#### **Ejecución en TNC 155, TNC 355, TNC 360, TNC 310, TNC 370, TNC 407, TNC415, TNC 425…**

En modo de funcionamiento AUTOMATIC, seleccionar el PGM a ejecutar con la tecla EXT, ENTER, START

#### **Ejecución en TNC 426 / 430, iTNC530**

(Iniciar la transmisión de datos, tal como se describe en LSV-2.) Seleccionar a continuación, en el modo de funcionamiento AUTOMATIC, el PGM a ejecutar con la tecla PGM MGT, ENTER, START START ya está también permitido, mientras con programas largos todavía se está leyendo**.**

### **Ayuda adicional para situaciones especiales**

Las instrucciones completas se encuentran en los **manuales de usuario** de los controles numéricos, en la mayoría de los casos al final de la descripción.